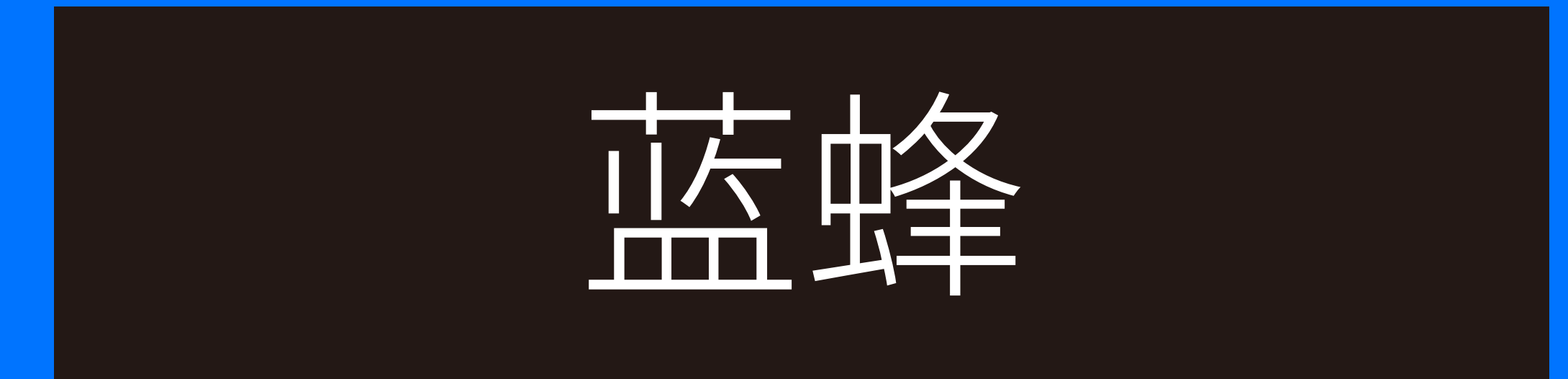

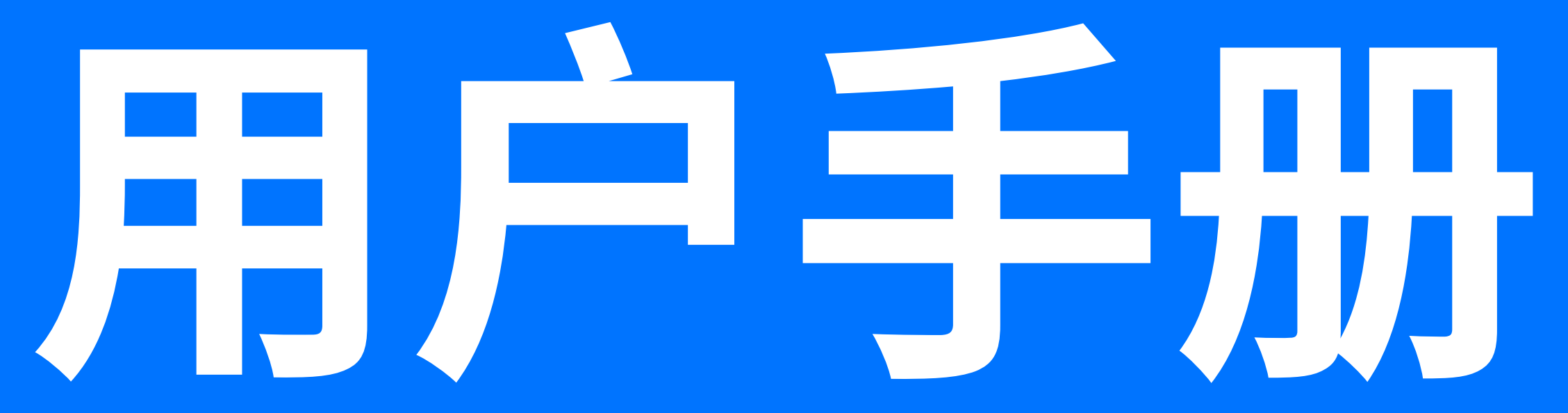

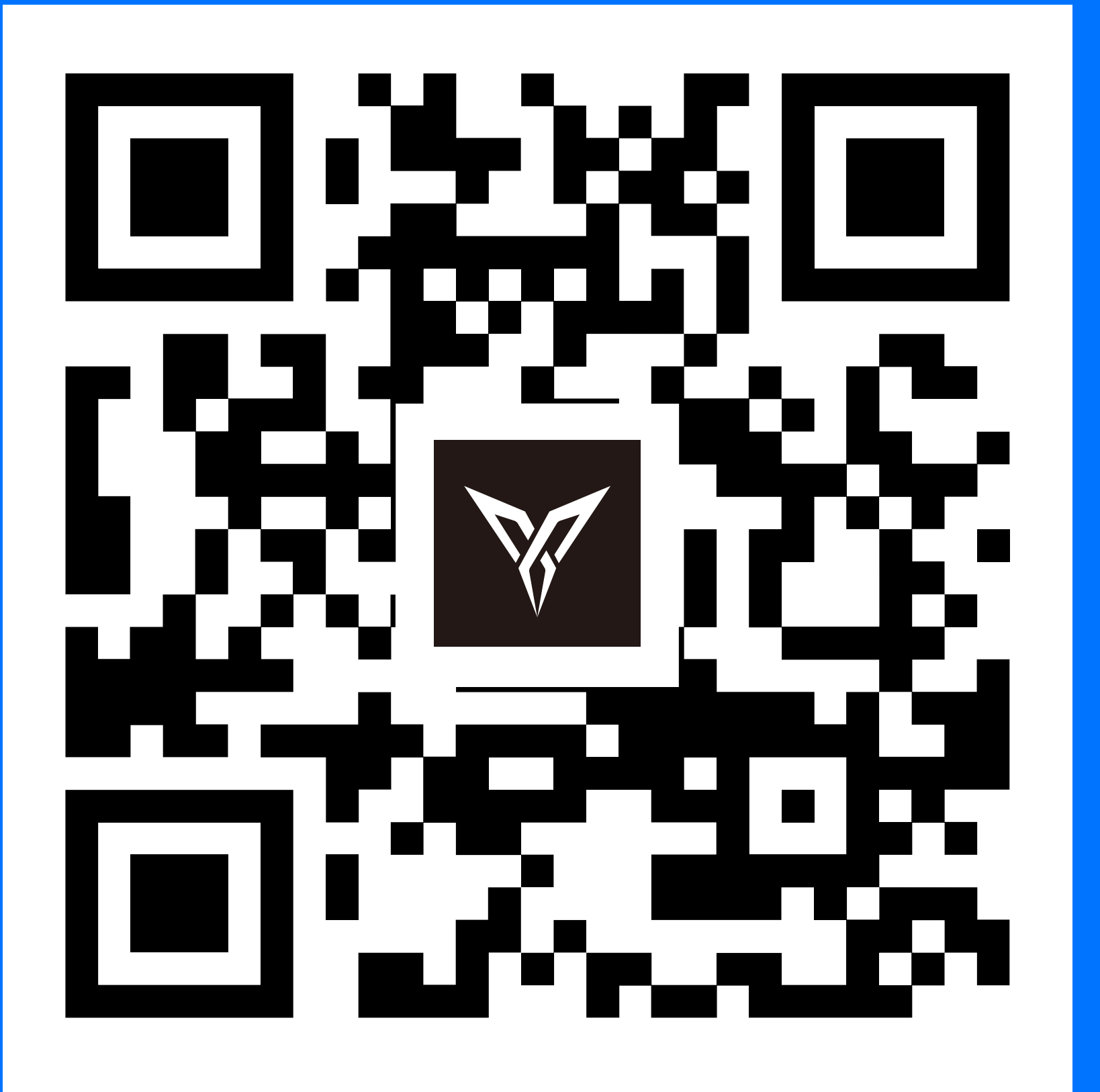

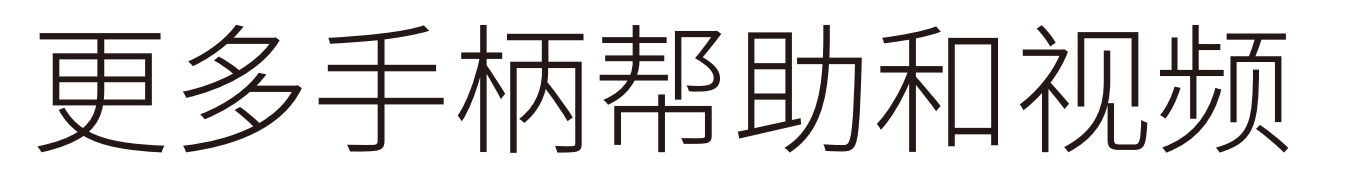

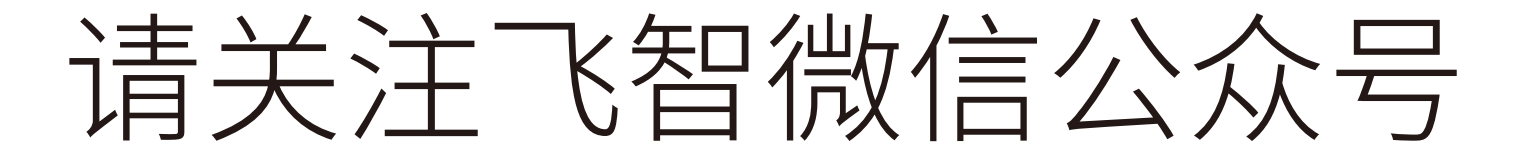

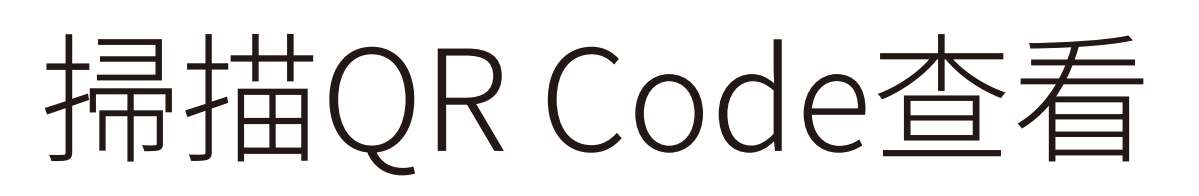

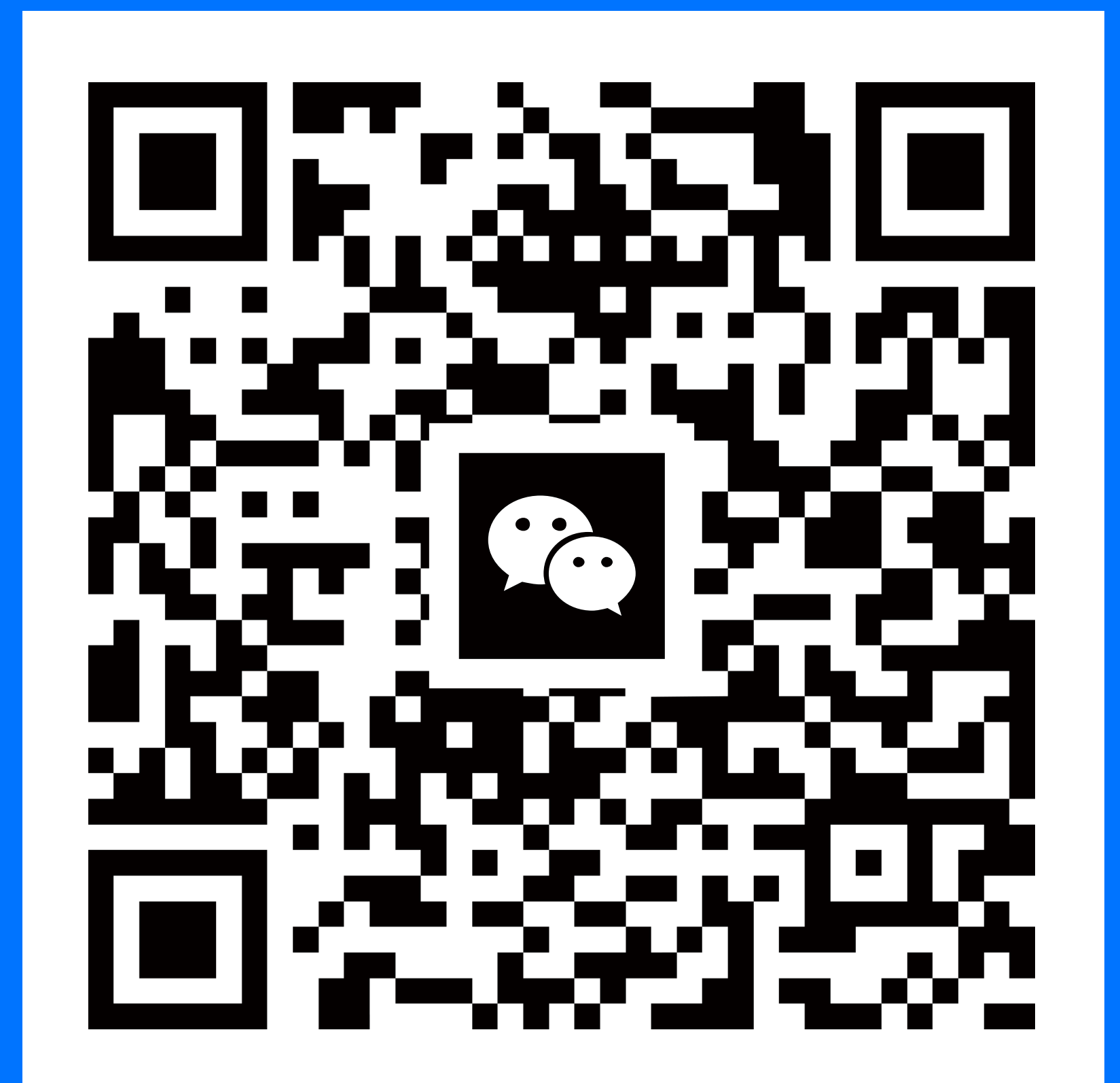

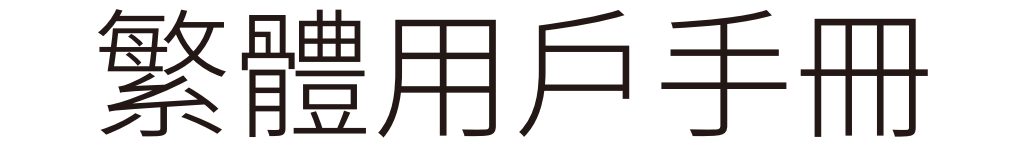

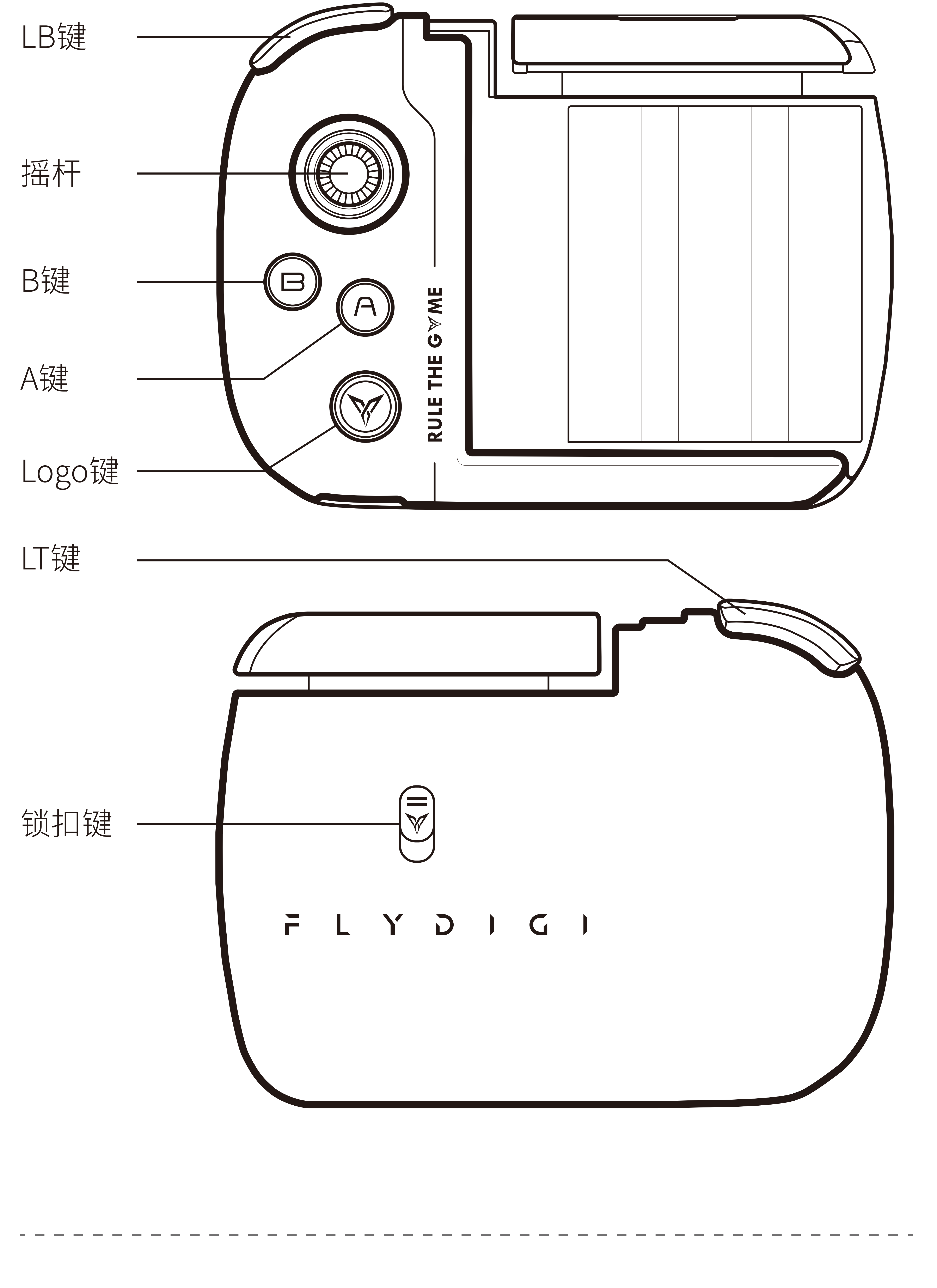

包装清单: 手柄、USB充电线、飞智小游、用户手册、保修卡、

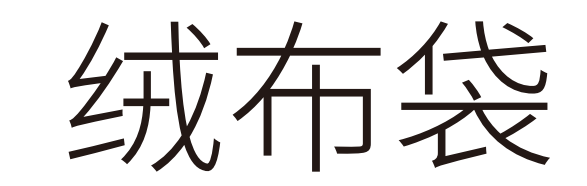

# **手柄使用指导**

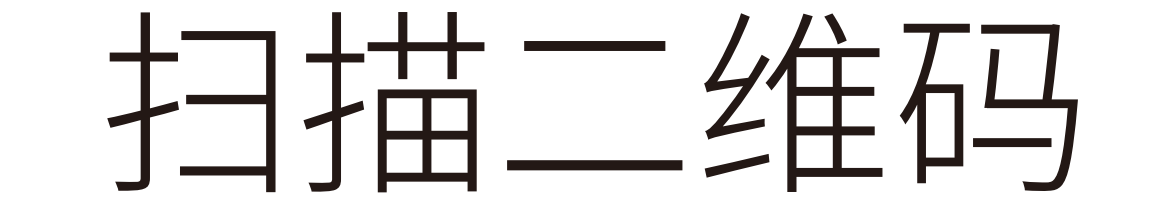

下载安装飞智游戏厅

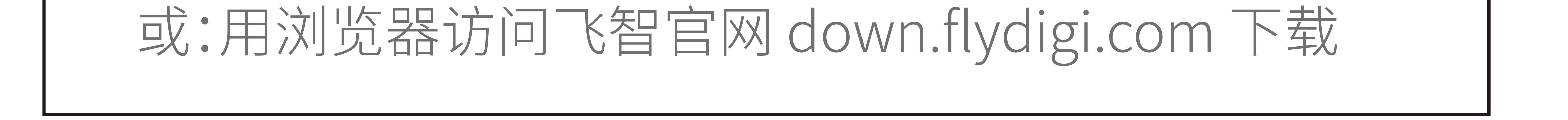

### **STEP 1: 下载飞智游戏厅**

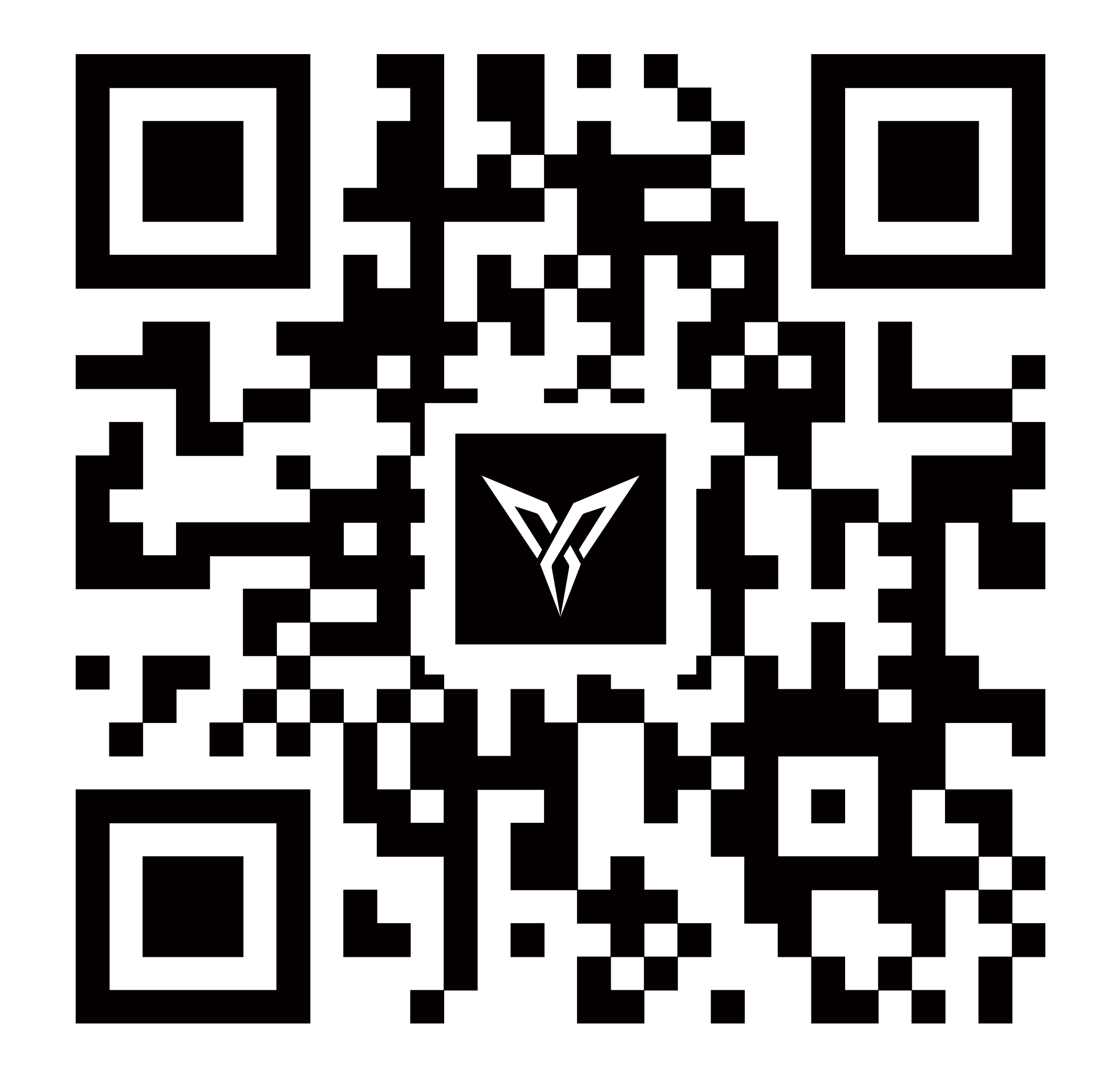

# **STEP 2: 激活 Flymapping™ 按键云映射** 根据飞智游戏厅 - 映射激活向导, 开启手机USB调试 模式,完成如下步骤 **安卓用户需执行此步骤,苹果用户请跳转到下一步**

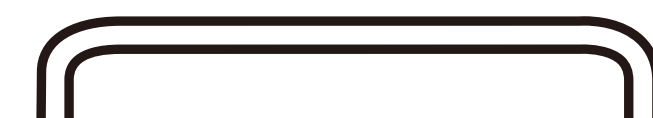

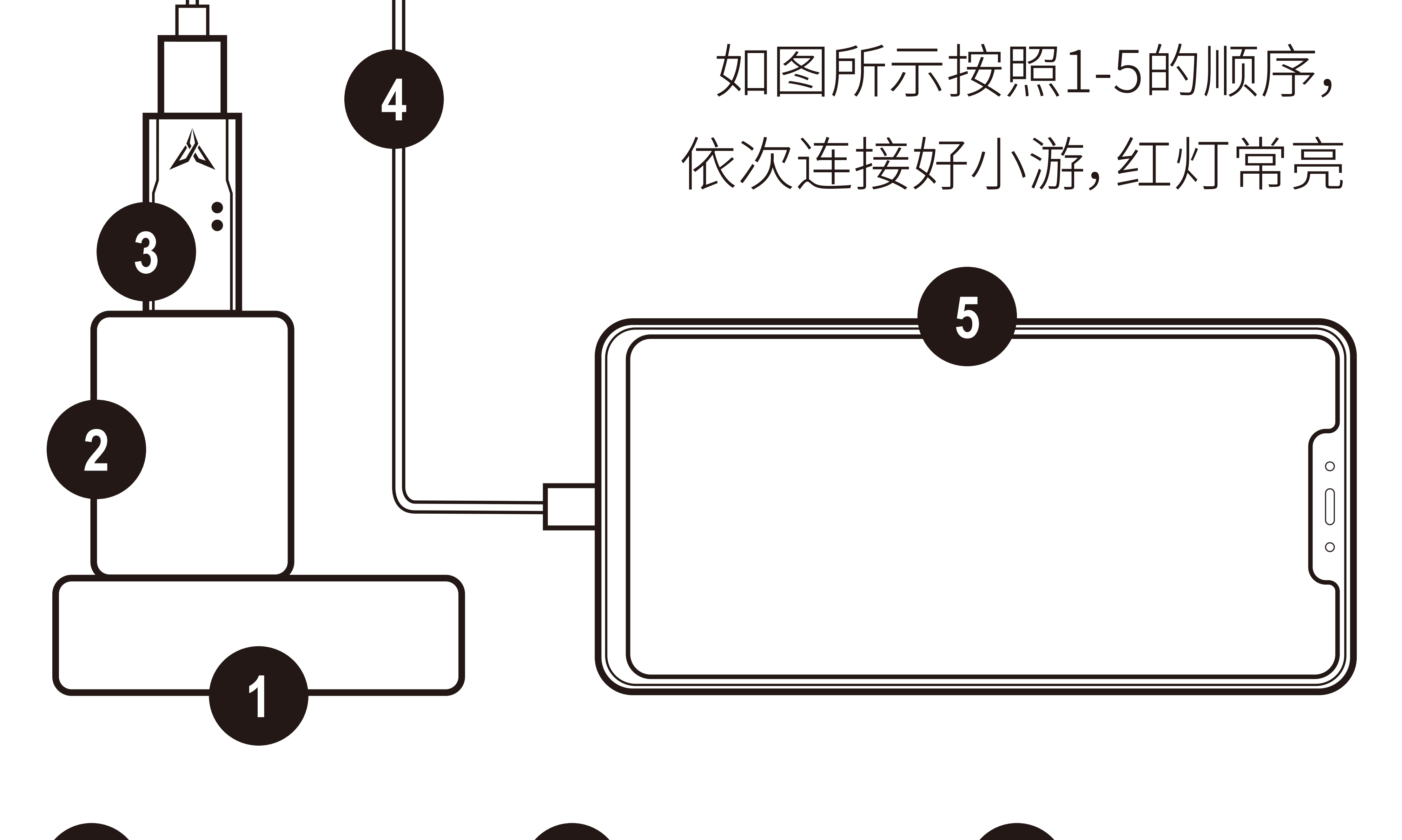

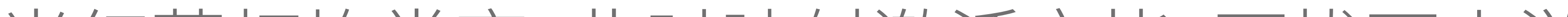

# 取消 | 确定

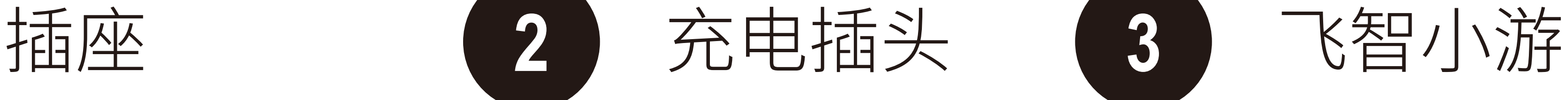

**4** 手机数据线 **5** 手机

### 如果手机上有USB调试授

权弹出,选择确定

允许USB调试吗?

这台计算机的RSA密钥指纹如下: C7:BB:CC:19:26:38:24:97:09:C6:BE:98:EA:5B:16:D7

#### 一律允许使用这台计算机进行调试

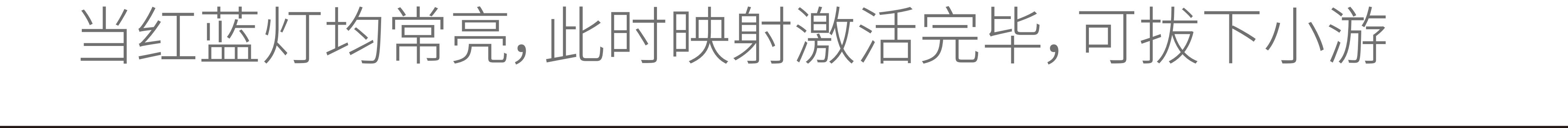

#### **STEP 3: 蓝牙连接手机**

#### **根据飞智游戏厅-手柄连接向导,完成如下步骤**

1. 将手柄电源键向左拨动,长按Logo键5秒

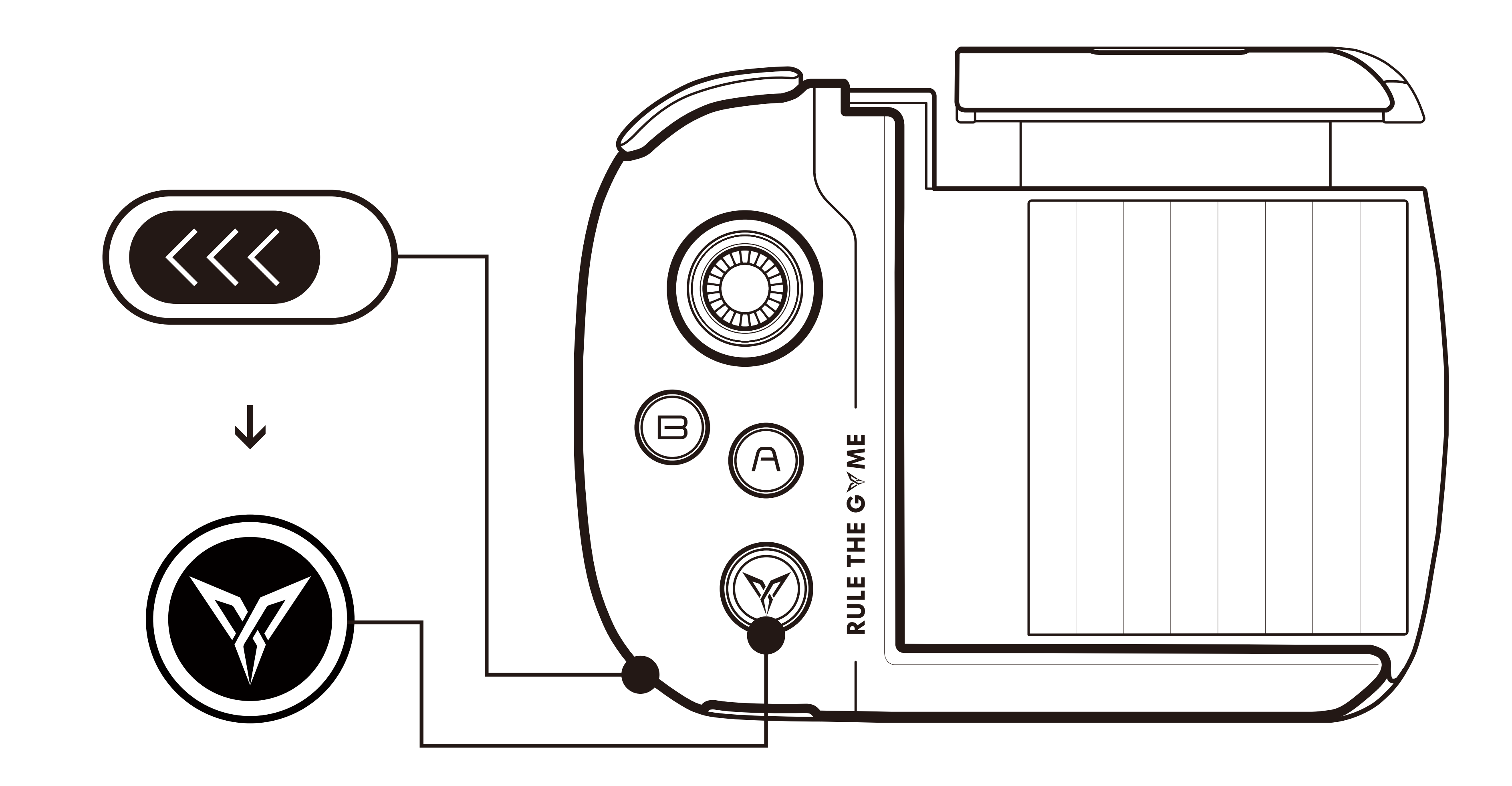

#### 2. 点击手机设置 → 蓝牙

### 打开手机设置-蓝牙,开启蓝牙,点击搜索到的 **FeiZhi Wasp-BT** 开始配对,配对成功后蓝灯常亮

#### 如果手柄已经配对手机,且手机打开蓝牙在自动连接

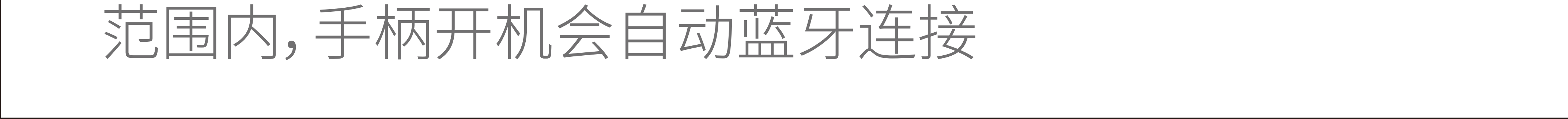

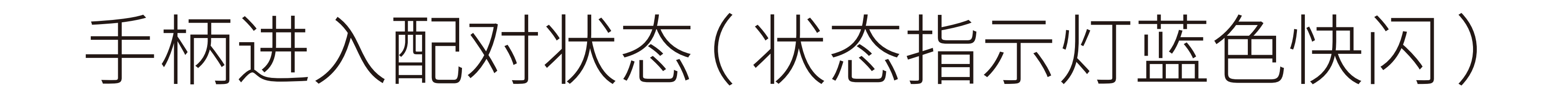

## **STEP 4: 安装手柄**

#### 1. 向下拨动锁扣键,弹出拉杆

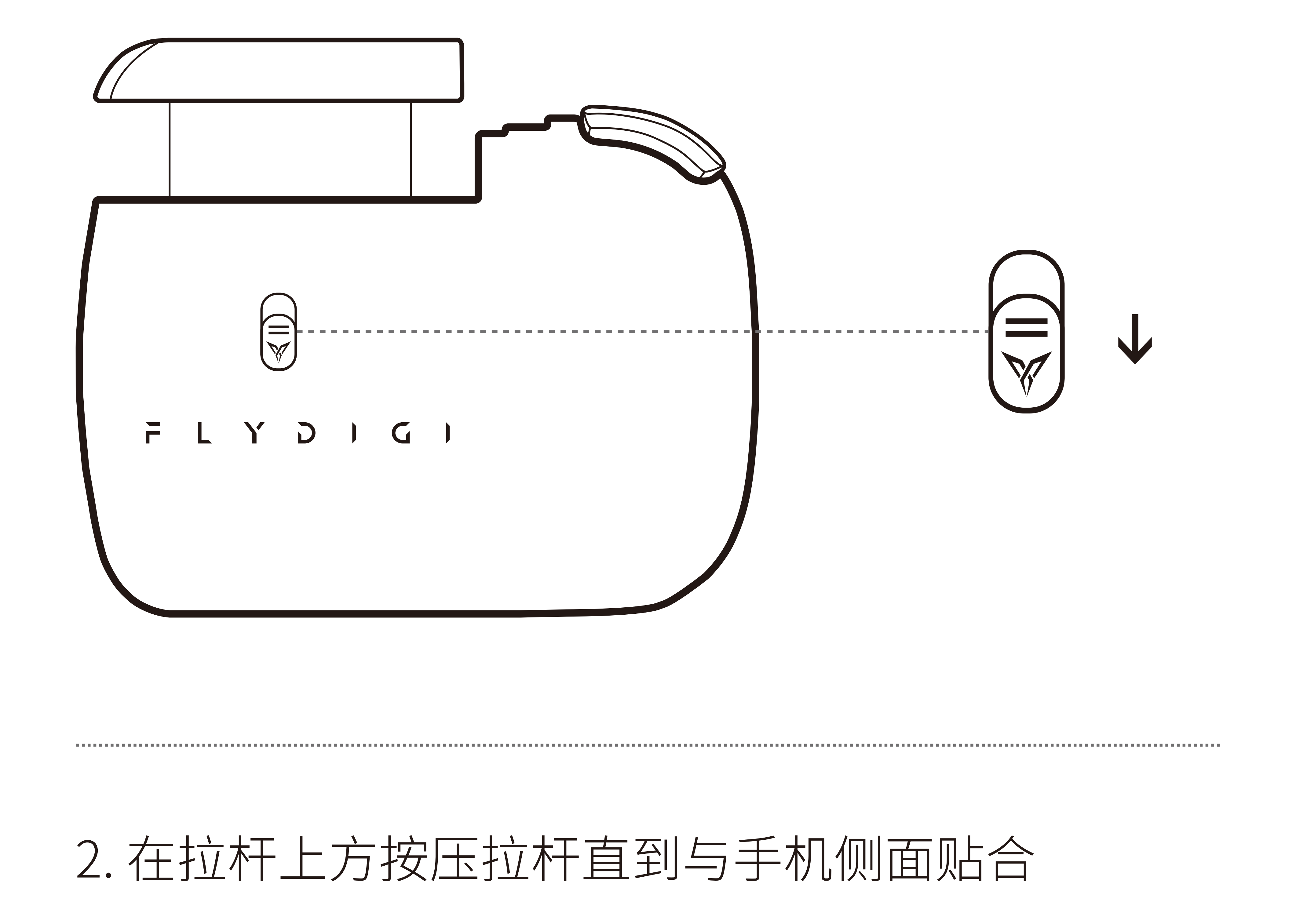

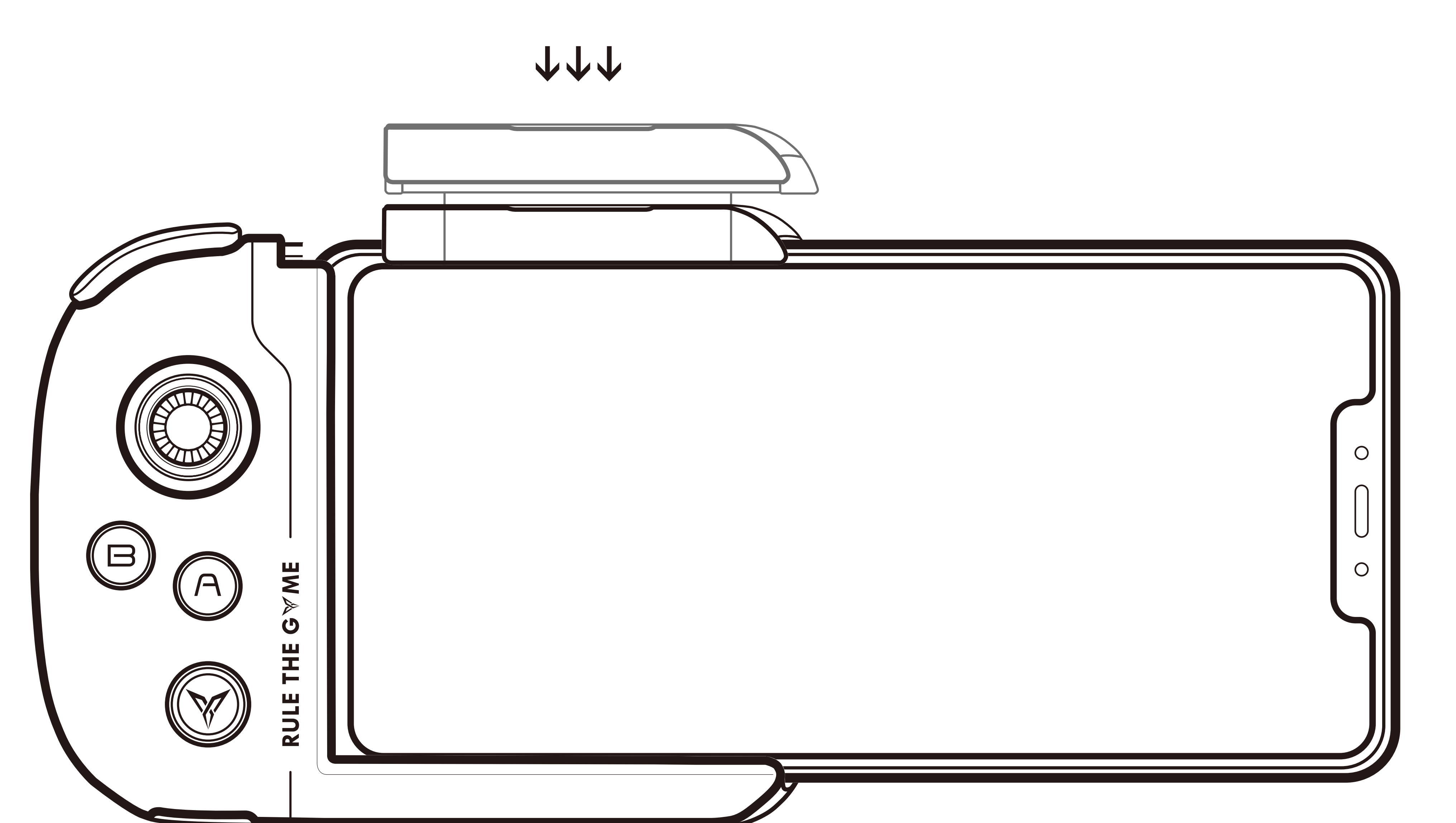

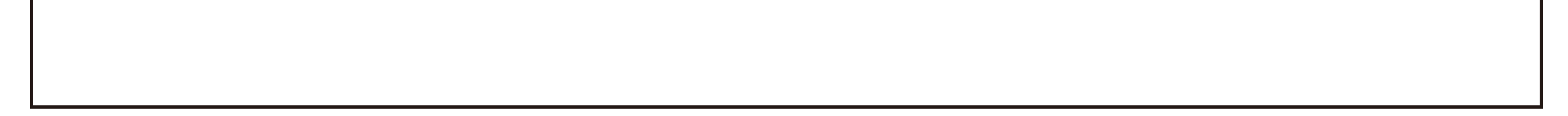

#### **STEP 5: 启动游戏**

## 必须在游戏厅下载游戏,下载之前请先卸载在APP 1. Store下载的原版游戏

2. 推存在游戏厅内启动游戏,也可以直接在手机杲面

#### 启动游戏,

- 3. 游戏厅内卜载的游戏个支持充值
- 4. 、刺激战场等原生接入游戏可以使用Appstore原版

游戏,手柄连接蓝牙即可畅玩

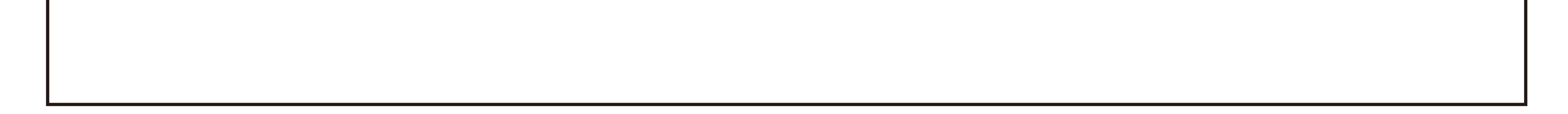

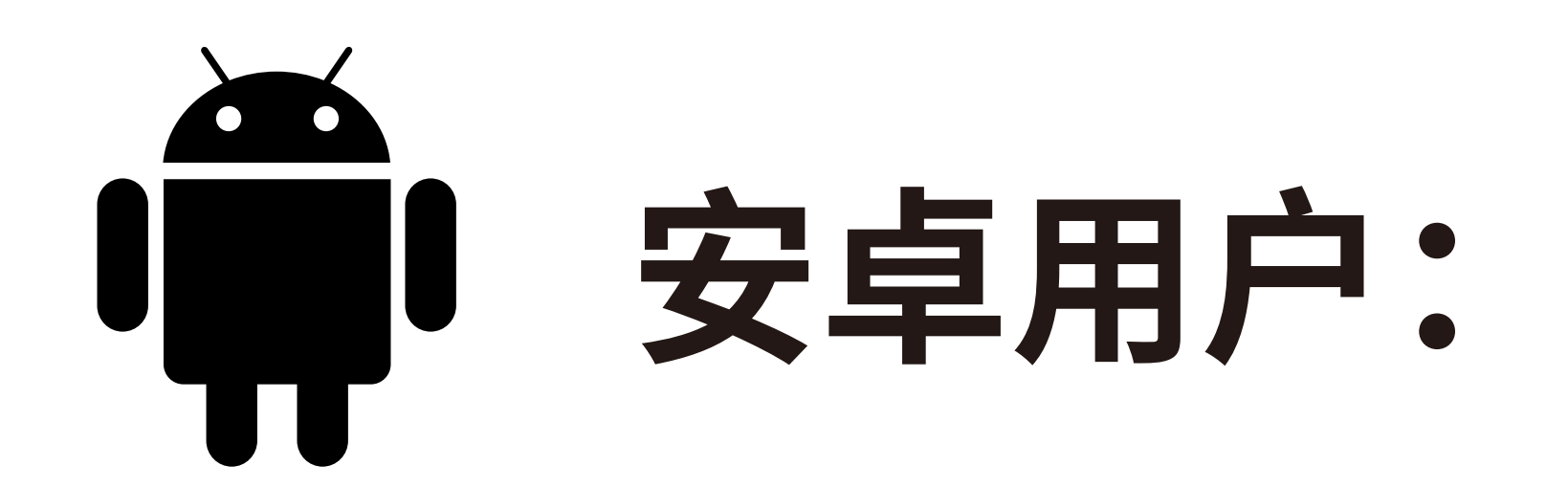

1. 可以在飞智游戏厅卜载游戏

# 2. 支持添加个在游戏厅内卜载的游戏,可以在"我的" 中通过"+"号进行添加 3. 必须在游戏厅启动游戏才能止<mark>需</mark>使用手柄 4. 刺激战场等原王接入游戏尢需<mark>开</mark>眉映射,于柄连接 蓝牙直接启动游戏即可畅玩

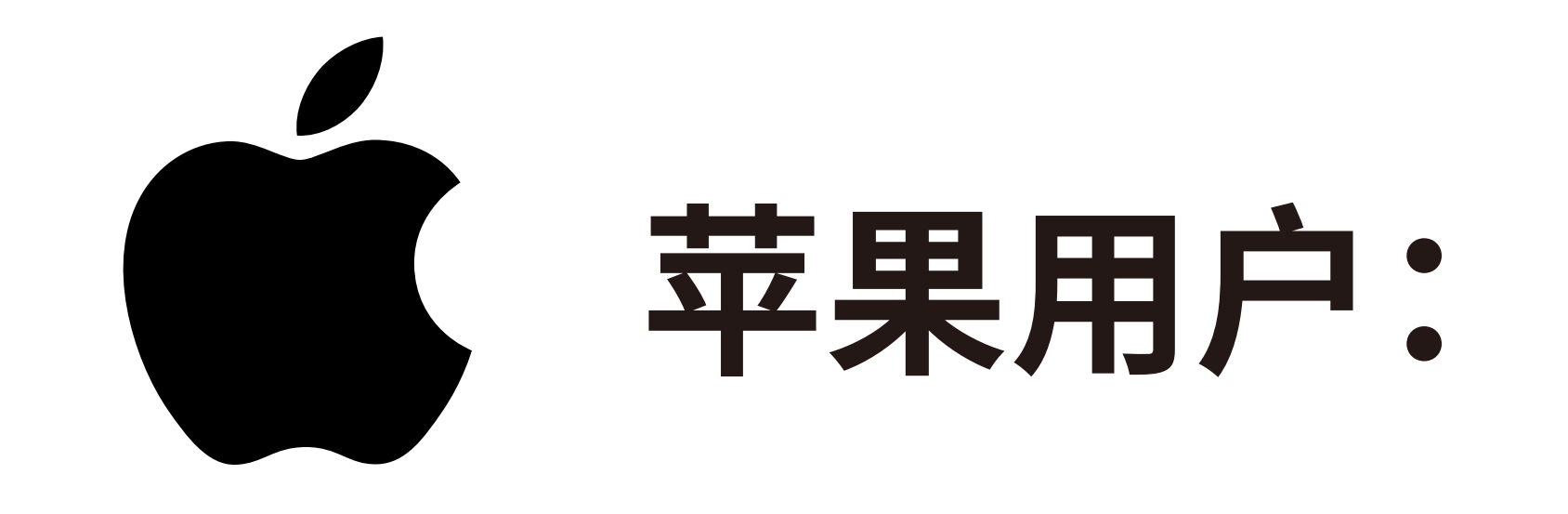

# **基本操作与指示灯说明**

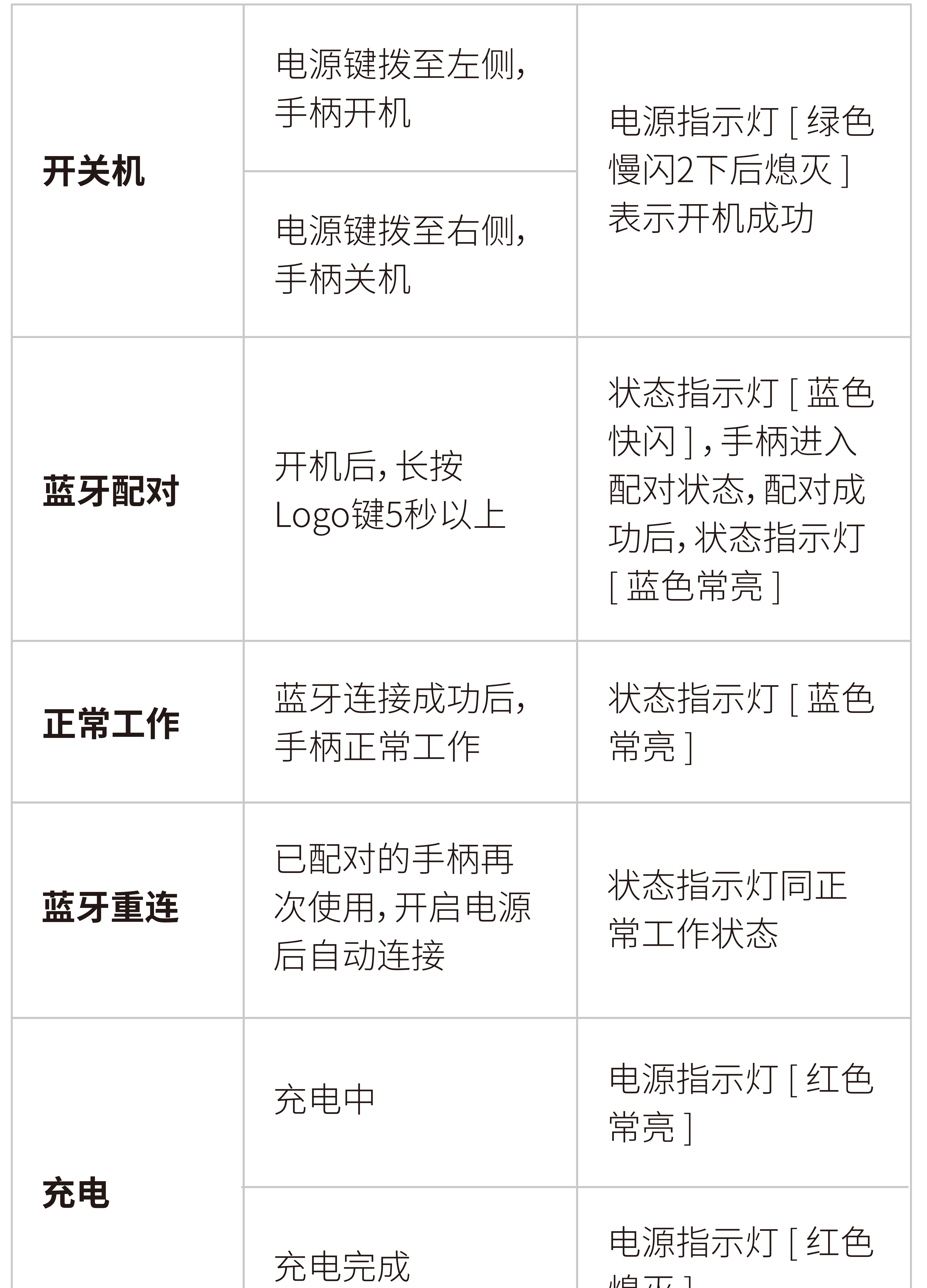

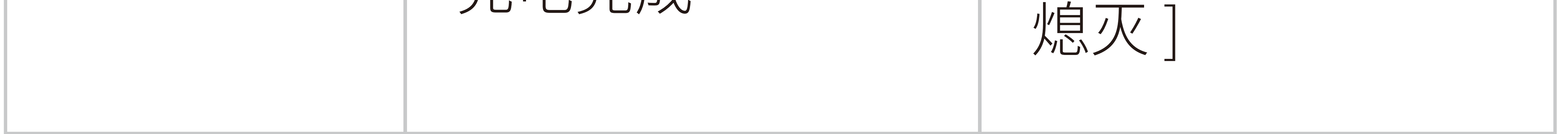

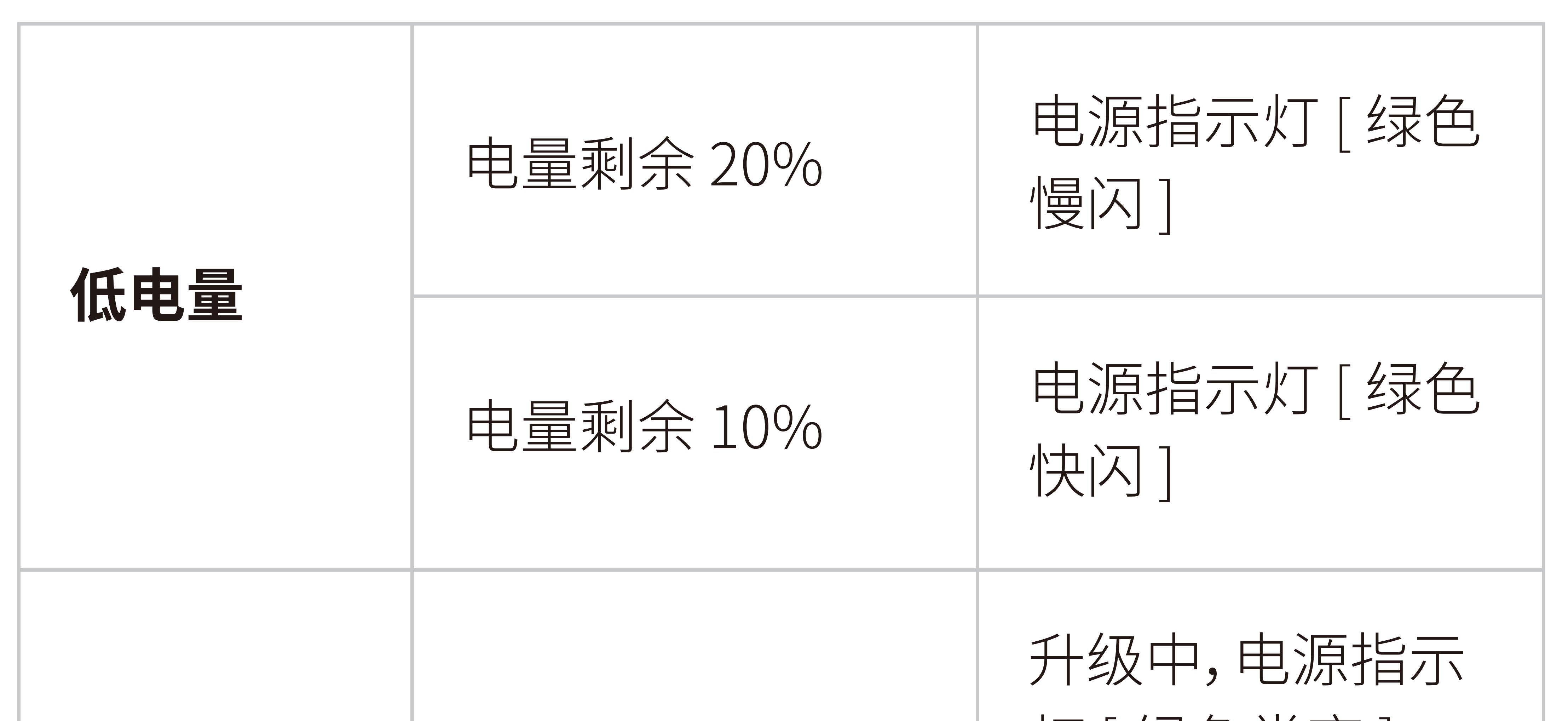

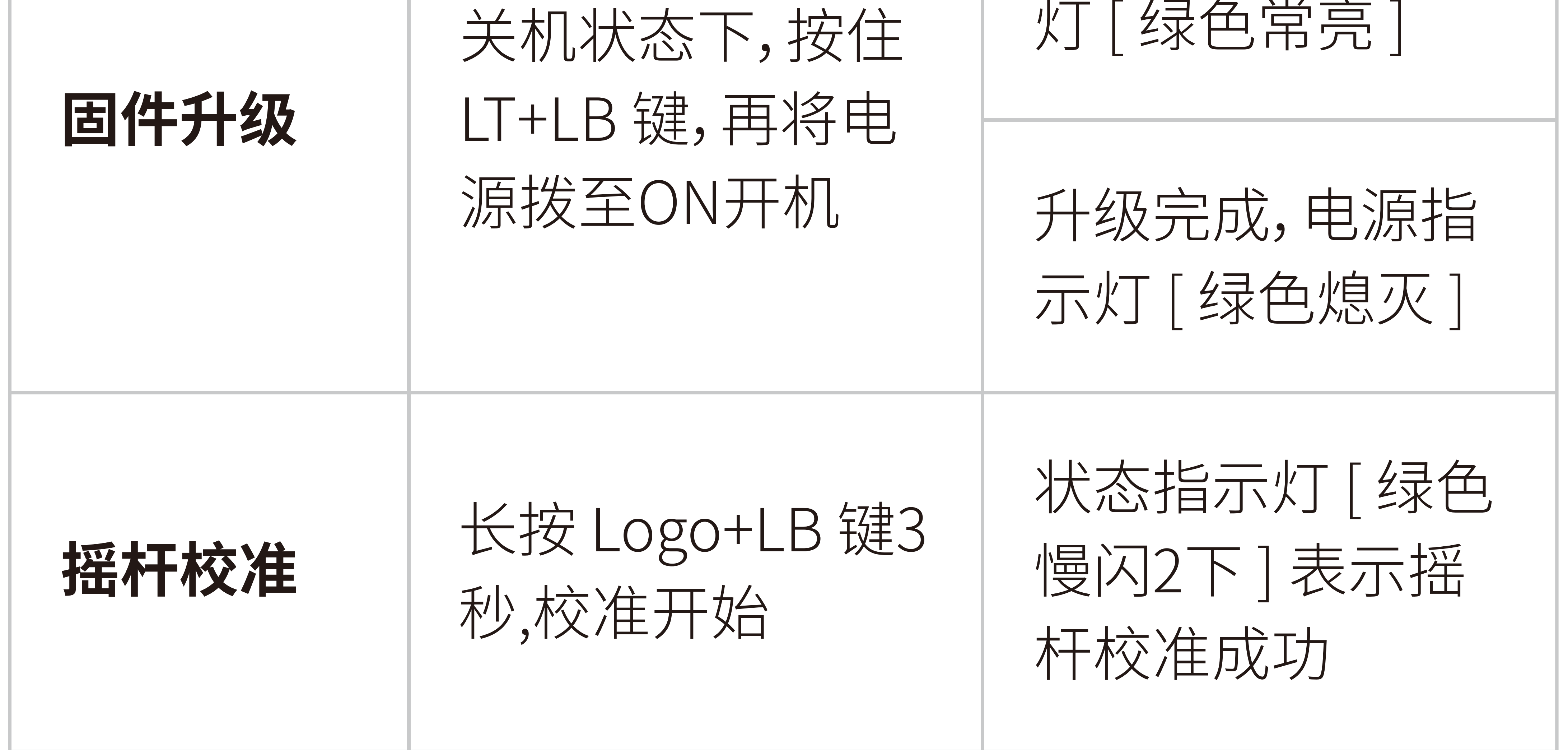

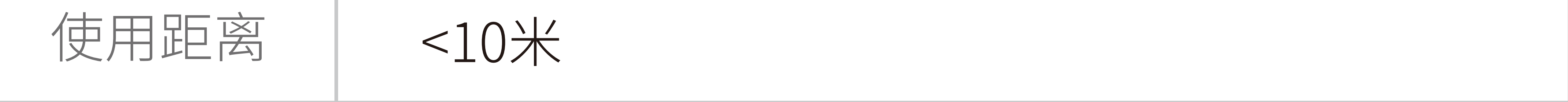

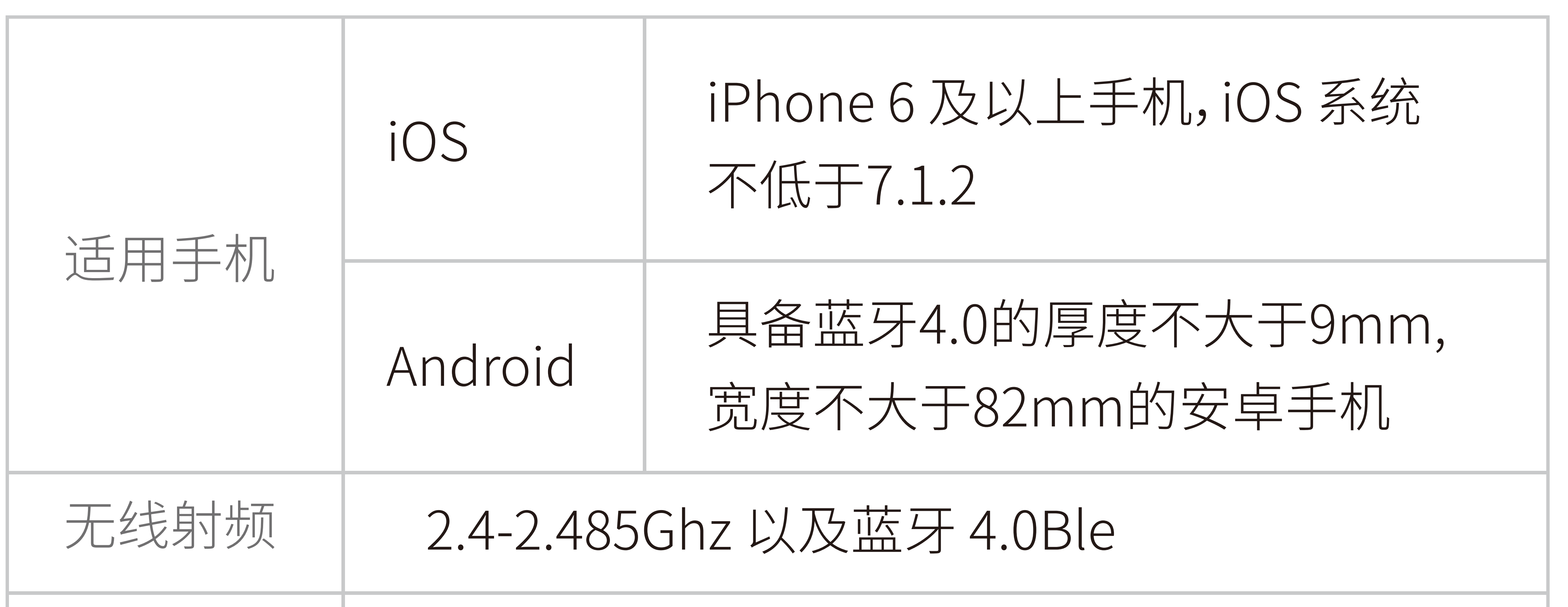

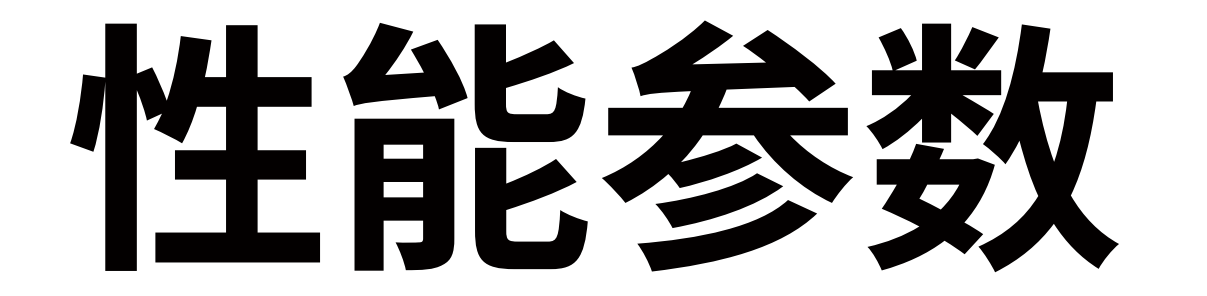

#### 可以在游戏厅内进行手柄测试。

#### 摇杆出现问题 **2**

摇杆校正:蓝牙配对之后,长按Logo+LB键3S校准开

始,绿灯慢闪两次后校准完成。

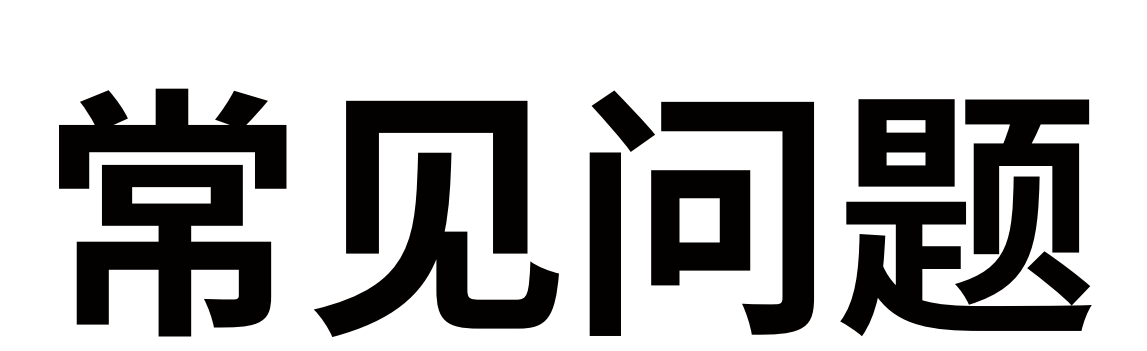

### 飞智会不定期推出升级程序,增强产品兼容性,让手

#### 固件升级 **1**

手柄出厂时是稳定版程序,没有特殊问题,无需升级。

#### 柄更完美的支持您的设备,请访问down.flydigi.com

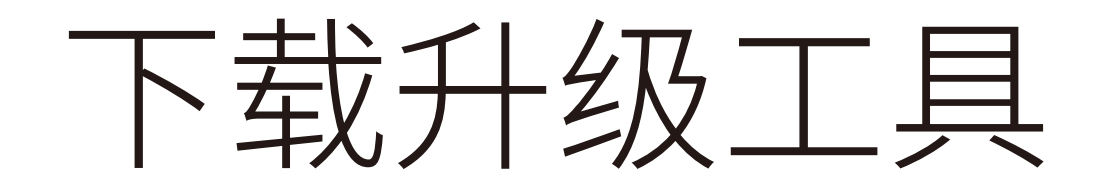

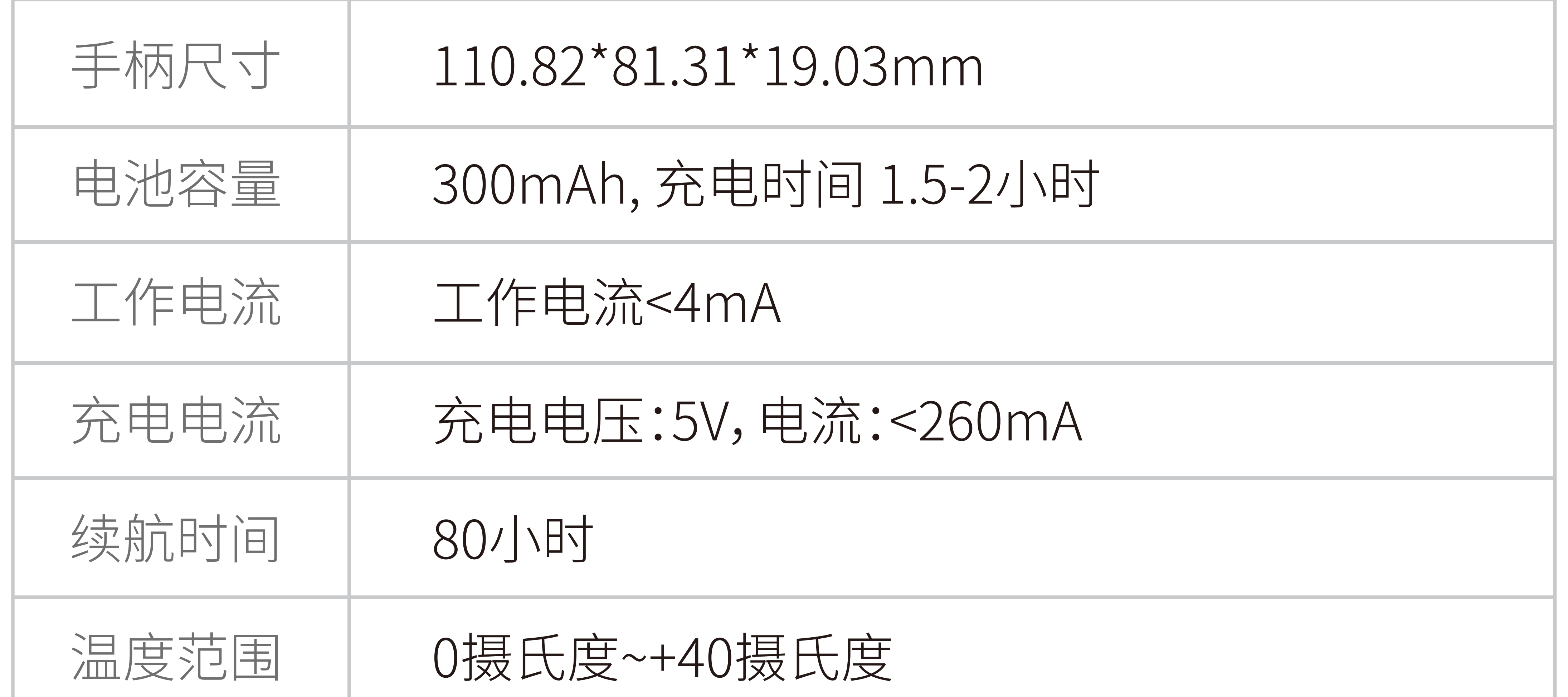

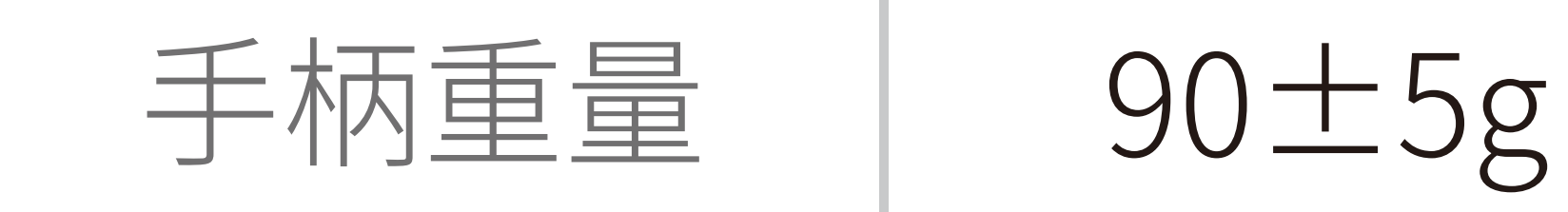

### 可能是数据线或手机USB口有问题,请更换新的 数据线尝试(有些数据线能够充电但是不能进行

#### 数据传输)。

蓝灯始终快闪或蓝灯不亮: 2.

> 确保USB调试已开启(打开飞智游戏厅-管理-外设 管理-开启映射-小游激活-点击开启进入开发者选 项,开启USB调试)。 在"允许USB调试"弹框中点击确定; 插拔USB调试数据线再试。

3. 红蓝灯吊员后依然无法激**洁:** 请重启手机,等待几分钟再试。

## **红灯始终闪烁:** 1.

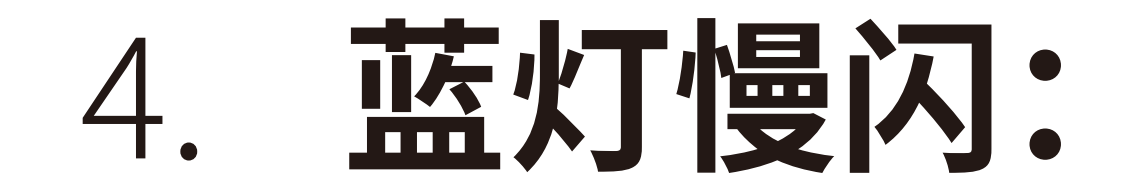

## 方案一 大厅。 您可能没有安装飞智游戏厅,请回到第一步安装

#### 若依然无法激活请联系商家客服

### 小游激活不成功怎么办?